Math Explorations with Python

TI-84 PLUS CE PYTHON TECHNOLOGY

## Putting the Fun in Functions with Python: Functions and Rotations

In this project, you will create rotational pieces of artwork. First, you will use functions, loops and exterior angles, to create regular polygons. Next, you will use translations to move your polygon to various locations on the coordinate plane. Lastly, you will use rotations, to create rotational pieces of artwork.

\*This activity requires a TI-84 Plus CE Python calculator, and Turtle module. To install the Turtle module, <u>https://education.ti.com/en/product-resources/turtle-</u> module/ti84ce-python

### **Objectives:**

### **Programming Objectives:**

- Define and use functions
- Use function notation to modularize code
- Use loops to repeat lines of code
- Use functions in a problem-solving situation
- Represent transformations in the plane
- Given a regular polygon, describe the rotations and reflections that carry it onto itself

### Math Course Connections: Geometry- Translations and Rotations

For this project, you will write a program that uses functions, translations, and rotations to create works of art. You will write a program that lets you draw regular polygons anywhere on the screen. You will then use loops and rotations around a point to create symmetric art.

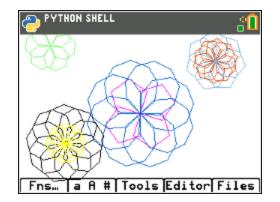

1. In math class you've used many functions. You may recall, for each input, a function has one and only one output.

For example, the function to calculate and find the area of a square is: area(side) = side<sup>2</sup> or short hand  $a(s) = s^{2}$ 

The input side = 5 has exactly one output, 25. The input side = 7 has exactly one output, 49.

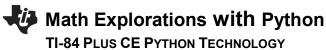

# 2. Use the function from step 1 to find the area for the following squares:

(not drawn to scale)

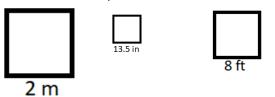

3. You might have used the equation  $f(c) = \frac{9}{5}c + 32$  to convert degrees Celsius to degrees Fahrenheit.

Use the function to complete the table below:

| Celsius | Fahrenheit |
|---------|------------|
| 0       |            |
| 10      |            |
| 20      |            |
| -5      |            |

4. Some functions take more than one parameter.

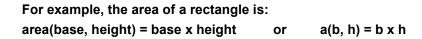

Use the function to find the area of the rectangles below: (Not drawn to scale)

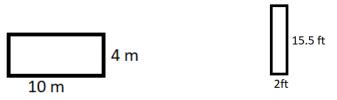

forward 50 units, rotate 72 degrees, go forward 50 units

# Math Explorations with Python

# TI-84 PLUS CE PYTHON TECHNOLOGY

5. Computer programmers write functions to carry out repeated actions just like the math functions above. For this first activity, you will write a function to draw regular polygons with various dimensions.

The picture on the right, has three different colored regular polygons, drawn using the same polygon function three different times.

- 6. There are a few key pieces of information you need to draw regular polygon. What do you think this information is?
  - 1.) 2.) 3.)
  - 4.)

**Teacher Tip:** Possible answers might include: number of sides, length of sides, (x,y) location to start drawing, color. Student might also mention inter or exterior angle measurements.

7. How would you tell someone to draw a specific regular polygon?

If your pencil is at the origin (0,0), what would be the steps to draw the given pentagon? (The first step has been completed for you.)

Steps:

go forward 50 units ?

- ?
- ?

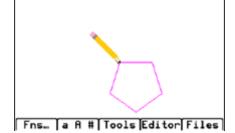

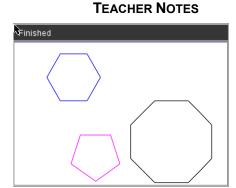

**PUTTING THE FUN IN FUNCTIONS** 

Teacher Tip: rotate 72 degrees, go forward 50 units, rotate 72 degrees, go forward 50 units, rotate 72 degrees, go

# Math Explorations with Python **TI-84 PLUS CE PYTHON TECHNOLOGY**

8. How would your steps listed in the previous pentagon example change if the graph was the octagon to the right?

ူ

PYTHON SHELL

Allowed

Esc

- Up to 8 characters - First character:A-Z

Remaining characters:A-Z 0-9

Optional

Types

0k

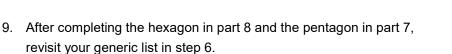

Add any additional items you deem necessary.

10. Now, let's write your program.

Start a new program python project. [prgm] Python

Name your program "FUNFUNCT". Select the type "Blank Program".

11. To draw in Python, you need the turtle library and they ti\_sytem library.

Fns > Modul > ti\_system > from ti\_system import \*

turtle library Fns > Modul > [Add - On] > from turtle import \*

\*If turtle isn't an option, update your software.

| PILE MANAGER<br>NEW PROGRAM<br>Name=FUNFUNCT | 80 |
|----------------------------------------------|----|

| EDITOR: FUNFUNCT<br>PROGRAM LINE 0002<br>from ti_system import # |
|------------------------------------------------------------------|
|                                                                  |
|                                                                  |
| Fns… [a A #[Tools] Run [Files]                                   |

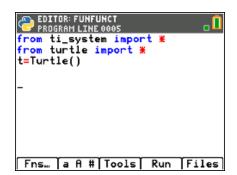

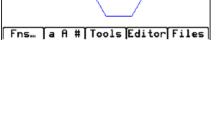

4

# Math Explorations with Python TI-84 PLUS CE PYTHON TECHNOLOGY

**Teacher Tip:** Students should install the Turtle module prior to completing this activity.

12. In math class, functions usually start with f(x), g(x), area(s), area(b,h)....You start with a name of a function and the argument (variables) it takes.

To start a function in in python you say: def functionName(argument):

To get a blank definition,

Fns > Func > def

13. Look over your list from step 5.

Does your list include number of sides and length of sides?

Those will be the first two arguments for your function.

Put num as the first argument and length as the second argument. def poly(num,length):

14. For all shapes, the turtle (pencil) needs to move forward. The command is **t.forward(distance)**.

Fns > Modl > turtle > Move > t.forward(distance)

15. Your function has an argument named length. That length will hold the distance the turtle should travel. Place length inside the t.forward() function parenthesis.

| from<br>from | ROGR | tle   |     |     | t * | <b>.</b> [ |
|--------------|------|-------|-----|-----|-----|------------|
| def<br>**_   | ():  |       |     |     |     |            |
| En           | - 1  | - A # | Too | lsl | Run | Files      |

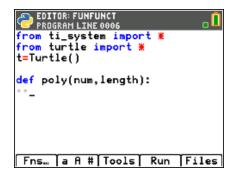

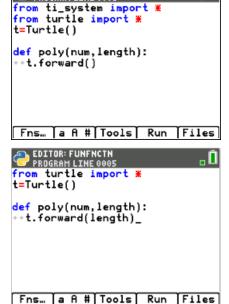

EDITOR: FUNFUNCT PROGRAM LINE 0006

# PUTTING THE FUN IN FUNCTIONS TEACHER NOTES

| Math Explorations with Python<br>TI-84 PLUS CE PYTHON TECHNOLOGY                                                                                                   | PUTTING THE FUN IN FUNCTIONS<br>TEACHER NOTES                                         |
|----------------------------------------------------------------------------------------------------|---------------------------------------------------------------------------------------|
| 16. Now that your function has one command, lets use the function to dra                                                                                           | W. PROGRAM LINE 0010<br>from ti_system import #<br>from turtle import #<br>t=Turtle() |
| Go to the next line and remove the two diamonds. This will exit the function definition.                                                                           | <pre>def poly(num,length): **t.forward(length)</pre>                                  |
|                                                                                                    | poly(3,50)                                                                            |
| Go down one more line and type poly(3,50).<br>This will call (use) the poly function giving it num = 3 and length = 50.                                            | Fns… [a A # Tools] Run Files                                                          |
| Execute your code <b>[Run]</b> by pressing [trace].                                                                                                    | >>> # Shell Reinitialized<br>>>> # Running FUNFUNCT<br>>>> from FUNFUNCT import *     |
|                                                                                                    | >                                                                                     |
| Verify your turtle moved forward 50 units.                                                                                                    |                                                                                       |
|                                                                                                    | Fns…   a A #   Tools Editor Files                                                     |
| 17. First, let's clear the three lines of code that are displayed in the shell.                                                                                    | EDITOR: FUNFUNCT<br>PROGRAM LINE 0008<br>from turtle import *<br>t=Turtle()           |
|                                                                                                    | <pre>def poly(num,length): **t.forward(length)</pre>                                  |
| disp_clr()                                                                                                    | disp_clr()<br>poly(3,50)                                                              |
| Fns > Modul > ti_system > disp_clr                                                                                                    |                                                                                       |
|                                                                                                    | Fns…   a A #   Tools   Run   Files                                                    |
| Run the code. Verify the line segment display without the three lines text.                                                                                        |                                                                                       |
| Your program still exits the turtle drawing screen after it draws.<br>You will fix this in the next step.                                                          |                                                                                       |
|                                                                                                    | Fns…   a A # Tools Editor Files                                                       |
| <ol> <li>After your code poly(3,50) that draws the segment, add the command<br/>t.done(). This tells the computer it is done with the Turtle and adds a</li> </ol> |                                                                                       |
| pause to your program. After adding this line, your drawing will stay o<br>the screen until you press [clear] to exit.                                             | n<br>def poly(num,length):<br>**t.forward(length)                                     |
|                                                                                                    | disp_clr()<br>poly(3,50)                                                              |
| Fns > Modul > turtle > t.done()                                                                                                    | t.done()                                                                              |

-Fns… | a A #|Tools| Run |Files|

Run your program.

# Math Explorations with Python TI-84 PLUS CE PYTHON TECHNOLOGY

Run your project. The line segment and turtle will stay on the screen until you press [clear].

19. The length value 50 in t.forward(50) drew a straight line. Now you need to "turn" and draw the next side.

How far should you "turn"?

20. You are correct if you said that depends on the shape. Each regular polygon has a different exterior angle.

Find the exterior angle for each shape below.

21. What is the generic formula for finding the exterior angle for a regular polygon?

Add a right turn to your code using your formula. Use the variable num in your formula since that is the argument in your function.

| PROGRAM LINE 0012                          | . 🔒     |
|--------------------------------------------|---------|
| <pre>from turtle import # t=Turtle()</pre> |         |
| <pre>def poly(num,length):</pre>           |         |
| disp_clr()<br>poly(3,50)                   |         |
| t.done()<br>Fns…   a A # Tools   Ru        | n Files |

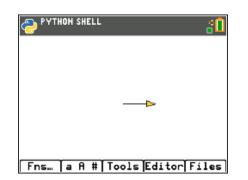

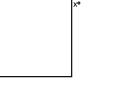

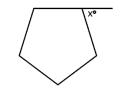

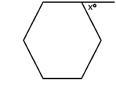

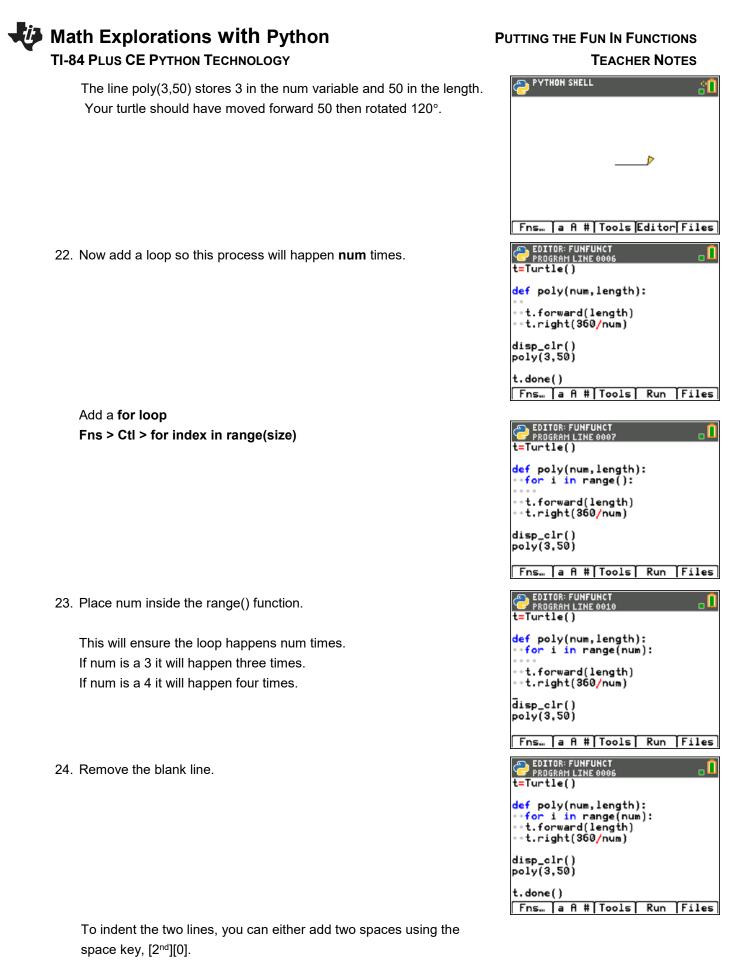

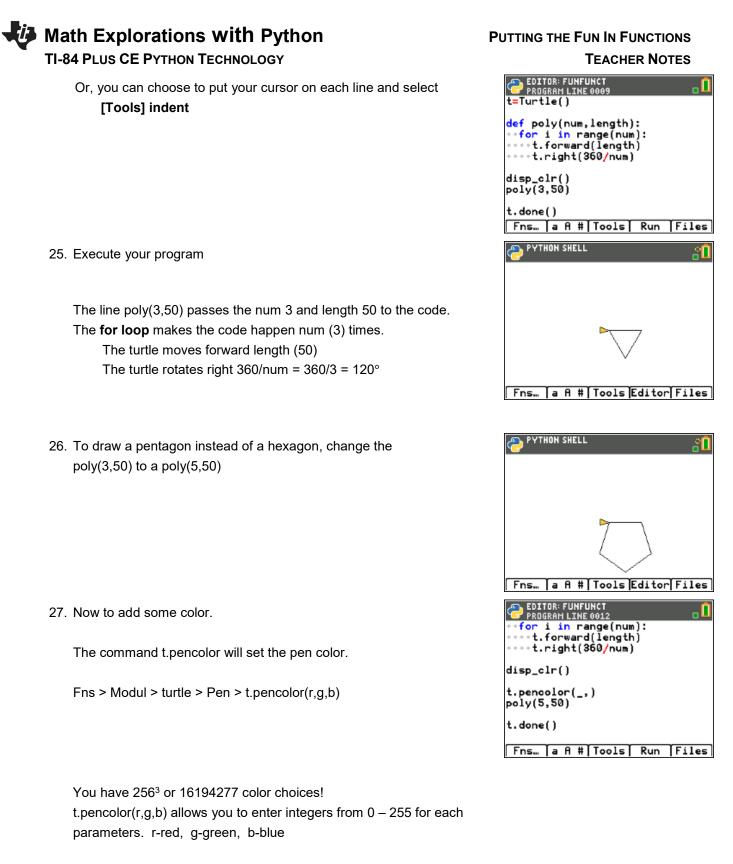

Try these two different values for red. t.pencolor(255,0,0)- Red with the maximum value for red 255 t.pencolor(100,0,0)- Red set to 100. What appears to be the difference?

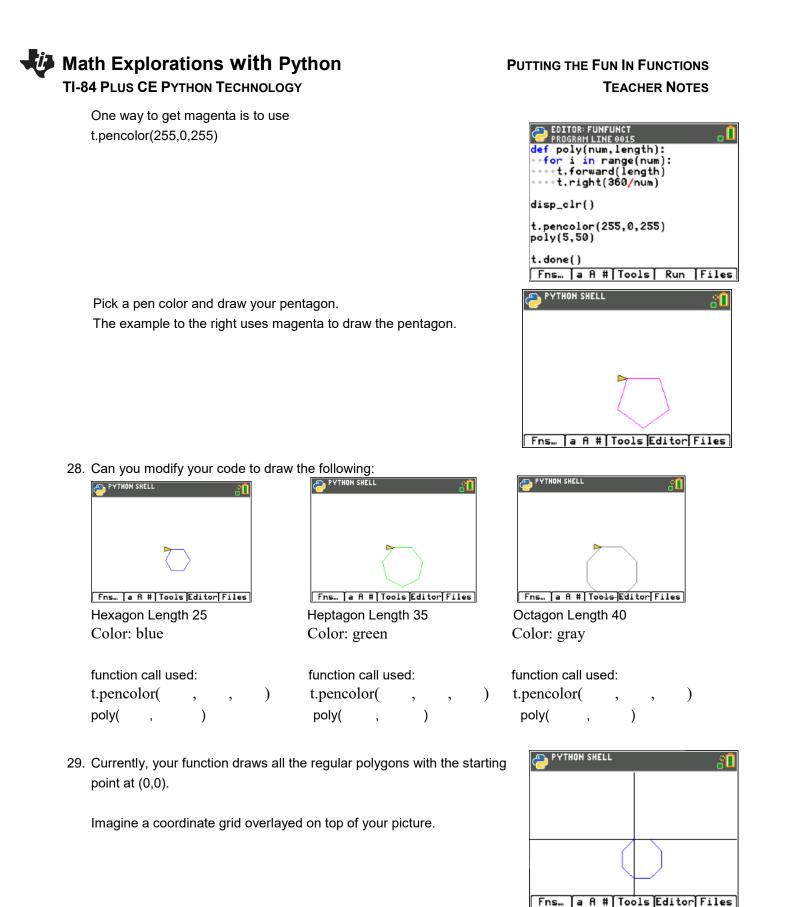

Math Explorations with Python

**TI-84 PLUS CE PYTHON TECHNOLOGY** 

the octagon in the new location.

the hexagon in the new location.

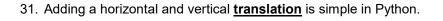

To start, add a horizontal and vertical argument to your definition. For ease of typing, let's use h and v.

- 32. You will need to pick up the pencil so it doesn't draw. Preform a horizontal and vertical translation for the starting point. Put the pencil down.
  - Fns > Modul > turtle > Pen > t.penup()
  - Fns > Modul > turtle > Move > t.goto(x,y) Replace the x,y templates with h and v

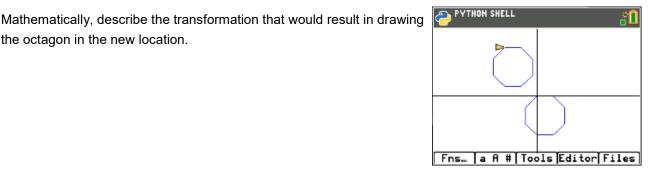

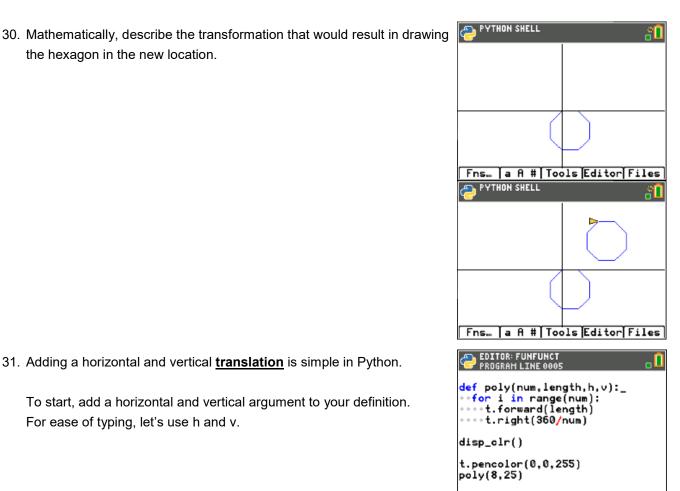

EDITOR: FUNFUNCT PROGRAM LINE 0012 ₀ 🛛 def poly(num,length,h,v): •t.penup() •t.goto(h,v) t.pendown() •for i in range(num): ••t.forward(length) \*t.right(360/num) disp\_clr()

Fns… [a A # Tools] Run [Files]

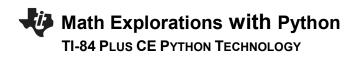

**PUTTING THE FUN IN FUNCTIONS TEACHER NOTES** 

Fns > Modul > turtle > Pen > t.penup()

Lastly, in your function call give it a horizontal and vertical translation. The code on the right preformed a 30 unit horizontal translation and a 50 unit vertical translation.

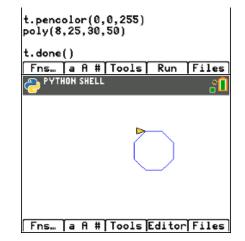

## 33. Use your function to draw translated shape.

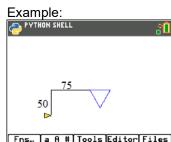

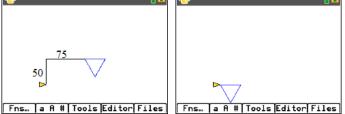

YTHON SHELL

Math Description:

Horizontal Translation -75 units Vertical Translation -50 units

Function call:

poly(3,70,-75,-50)

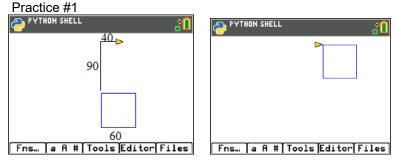

Math Description:

Function call:

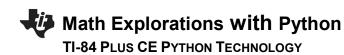

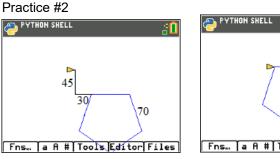

Math Description:

Fns...] a A #[Tools]Editor[Files]

**80** 

Function call:

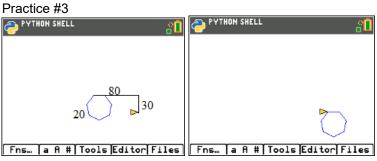

Math Description:

Function call:

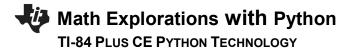

34. Now let's add a rotation.

If you change your function call from one line, such as poly(5,50,0,0)

to

for i in range(2): poly(5,50,0,0) t.right(20)

The code will draw the polygon, rotate right 20°, then repeat the code for a second polygon.

\*\*for Fns > Ctl > for index in range(size):

\*\*Rotate right Fns > Modul > turtle > Move > t.right(angle)

35. Modify your code to draw 5 pentagons each rotated 20 additional degrees from the previous one.

# PUTTING THE FUN IN FUNCTIONS TEACHER NOTES

| EDITOR: FUNFUNCT<br>PROGRAM LINE 0018<br>PROGRAM LINE 0018<br>Cont. forward(length)<br>Cont. right(360/num) | )   | . 🚺   |
|----------------------------------------------------------------------------------------------------|-----|-------|
| disp_clr()                                                                                                  |     |       |
| t.pencolor(0,0,255)<br>for i in range(2):<br>**poly(5,50,0,0)<br>**t.right(20)                              |     |       |
| t.done()                                                                                                    |     |       |
| Fns… [a A # Tools]                                                                                          | Run | Files |

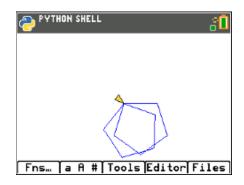

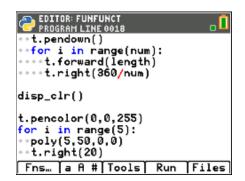

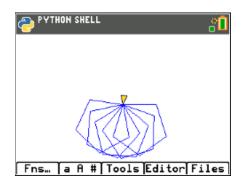

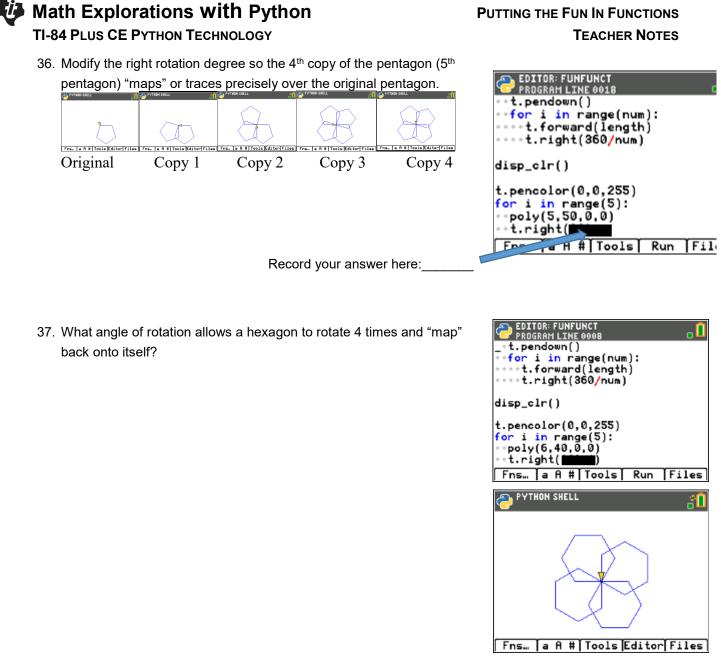

Do you think this same angle rotation would result in the 4<sup>th</sup> copy of an octagon "mapping" on itself? Explain your thinking.

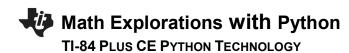

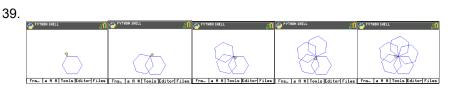

How many degrees should you rotate if you want to draw 5 hexagons before the 6<sup>th</sup> "maps" onto the original?

| TEACHER NOTES                                           |    |  |  |  |
|---------------------------------------------------------|----|--|--|--|
| C EDITOR: FUNFUNCT<br>PROGRAM LINE 0018                 | ,  |  |  |  |
| ••t.pendown()                                           |    |  |  |  |
| <pre>**for i in range(num): ****t.forward(length)</pre> |    |  |  |  |
| ····t.right(360/num)                                    |    |  |  |  |
| disp_clr()                                              |    |  |  |  |
| t.pencolor(0,0,255)                                     |    |  |  |  |
| for i in range(6):                                      |    |  |  |  |
| ••poly(6,40,0,0)                                        |    |  |  |  |
| <pre>**t.right(######)</pre>                            |    |  |  |  |
| Fns…   a A #   Tools   Run   Fil                        | es |  |  |  |

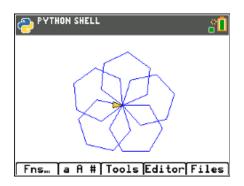

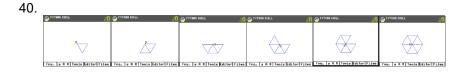

How many degrees should your rotate if you want to draw 6 triangles before the 7<sup>th</sup> "maps" onto the original?

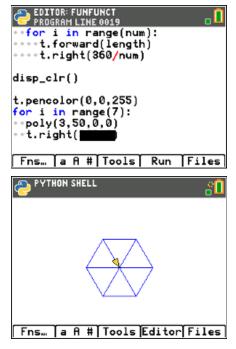

# PUTTING THE FUN IN FUNCTIONS TEACHER NOTES

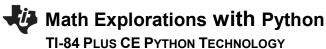

41. In general, the math to determine the number of degrees to rotate to "map" onto the original.

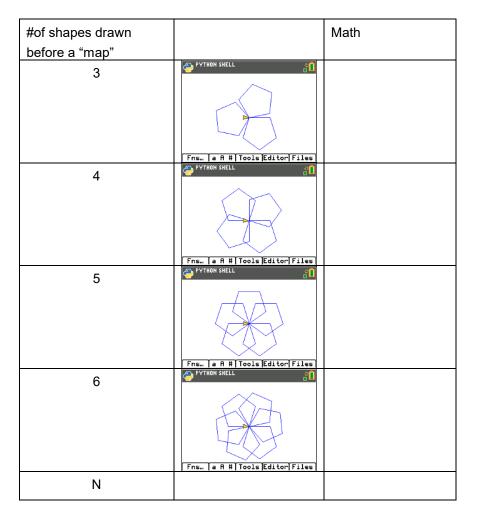

42. Now you can use your polygon function to make rotational art. PYTHON SHELL

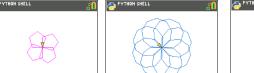

Fns. | a A # | Tools Editor Files + Fns.. | a A # | Tools Editor Files - Fns.. | a A # | Tools Editor Files

Rotated pentagon Rotated nonagon Geometric Art

For each new rotated polygon, you pick the

color

add a for loop

use the poly function

rotate

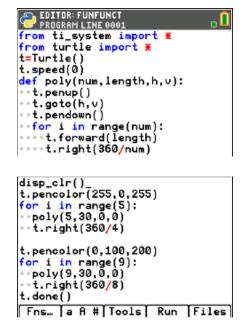

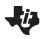

# Math Explorations with Python

# TI-84 PLUS CE PYTHON TECHNOLOGY

Hint:

To speed up the drawing, add t.speed(0) before you draw. Menu > Modul > turtle > Setting > t.speed

To hide the turtle Menu > Modul > turtl > Setting > t.hideturtle

Add in some smaller shapes that are translated and rotated:

# PUTTING THE FUN IN FUNCTIONS TEACHER NOTES

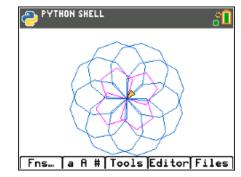

PYTHON SHELL

What kind of artwork can you make?

Can you make artwork that has at least three different rotational works of art centered at different points?

```
from ti_system import *
from turtle import *
t=Turtle()
```

t.speed(0)

```
def poly(num,length,h,v):
t.penup()
t.goto(h,v)
t.pendown()
for i in range(num):
t.forward(length)
t.right(360/num)
```

disp\_clr()

t.pencolor(255,0,255) for i in range(4): poly(5,30,0,0)

| Math | Explo | rations | with | Python |
|------|-------|---------|------|--------|
|      |       |         |      |        |

**TI-84 PLUS CE PYTHON TECHNOLOGY** 

t.right(360/4)

t.pencolor(0,100,200) for i in range(8): poly(9,25,0,0) t.right(360/8) t.pencolor(230,80,20) for i in range(10): poly(6,15,100,70) t.right(360/10)

t.pencolor(130,250,120) for i in range(6): poly(7,15,-120,90) t.right(360/6)

t.pencolor(130,180,220) for i in range(7): poly(6,20,100,70) t.right(360/7)

t.pencolor(0,0,0) for i in range(9): poly(8,20,-100,-40) t.right(360/9)

t.pencolor(255,255,0) for i in range(9): poly(8,10,-100,-40) t.right(360/9)

t.hideturtle()

t.done()